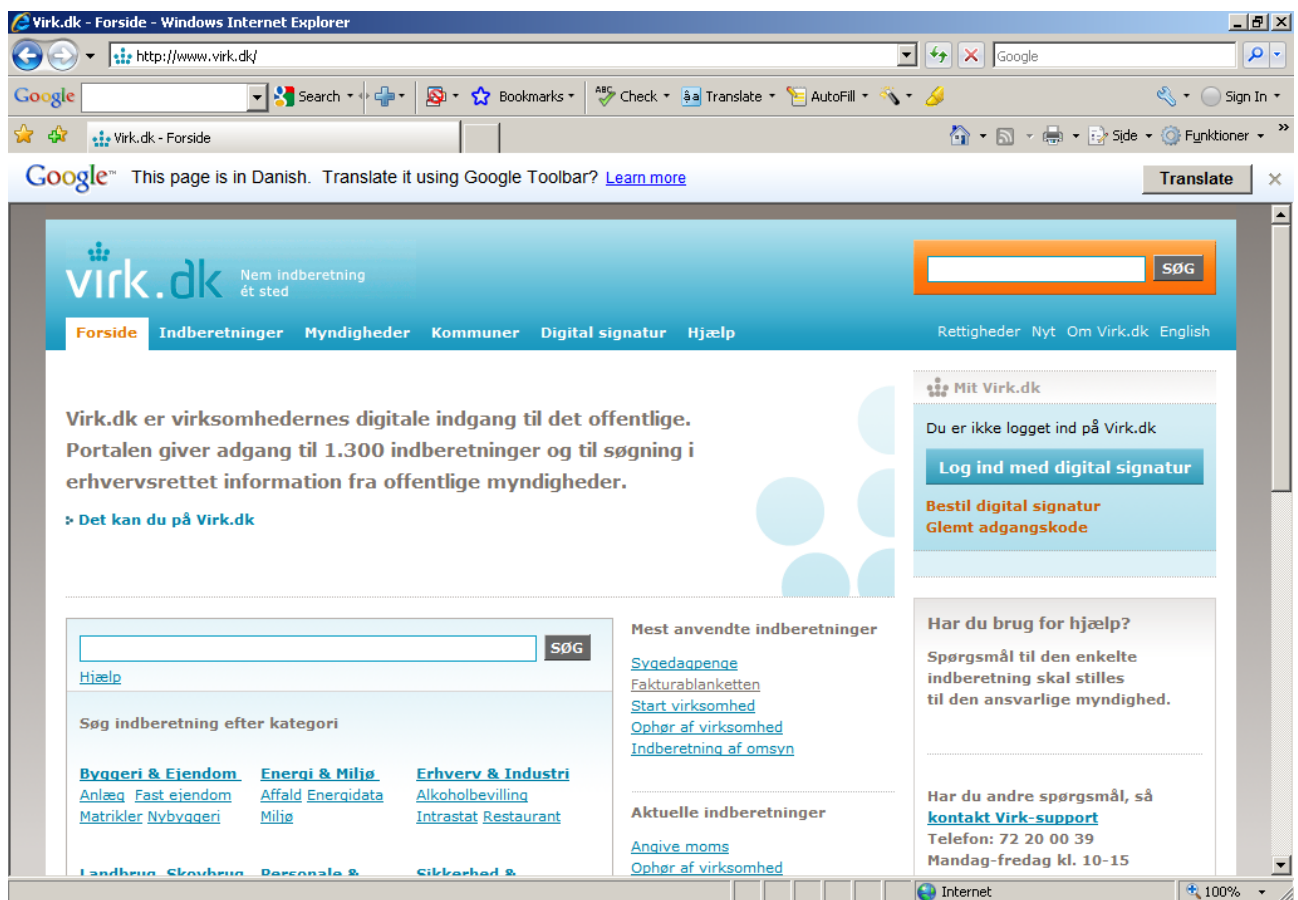

Klik på fakturablanketten.

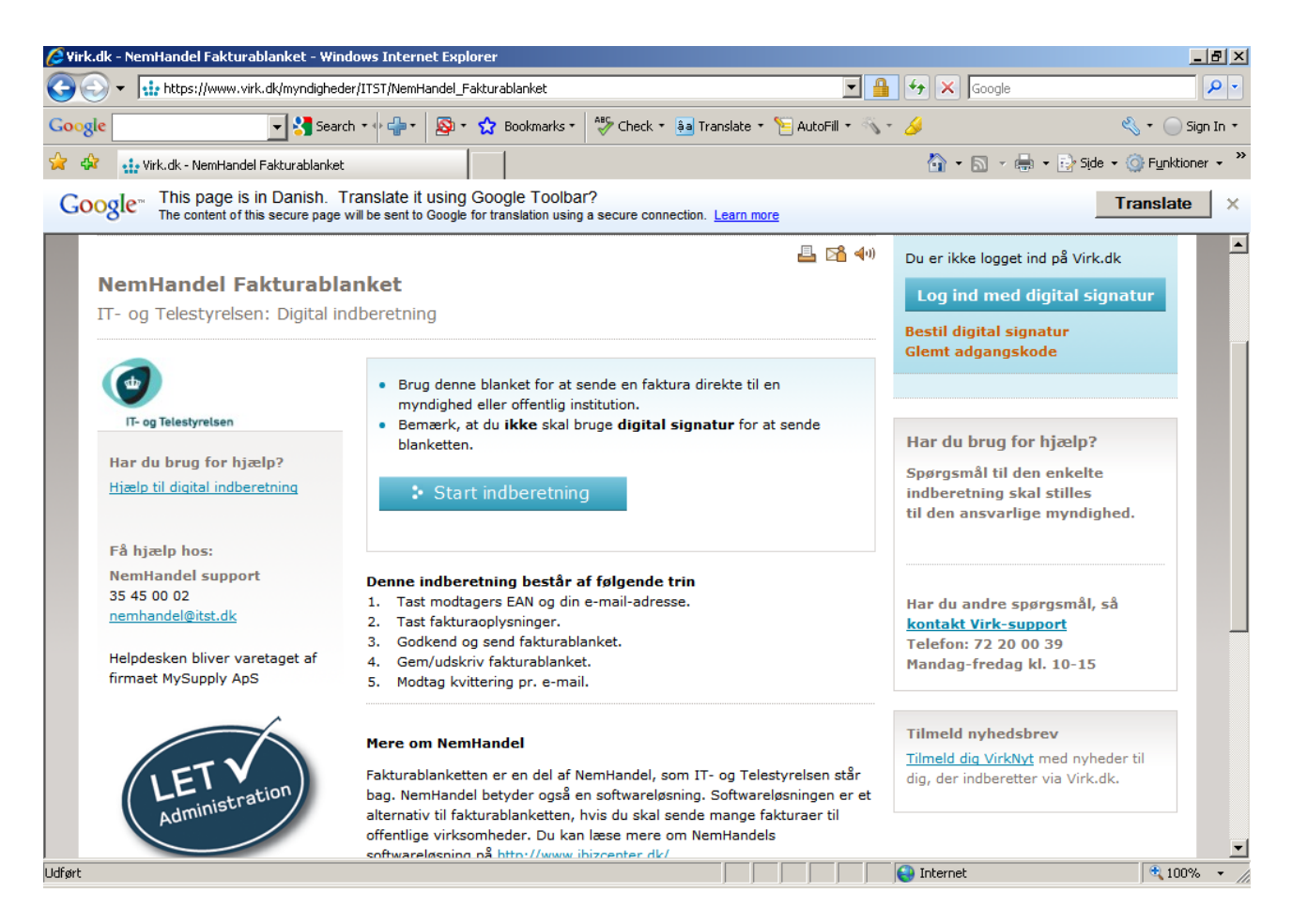

Start indberetning.

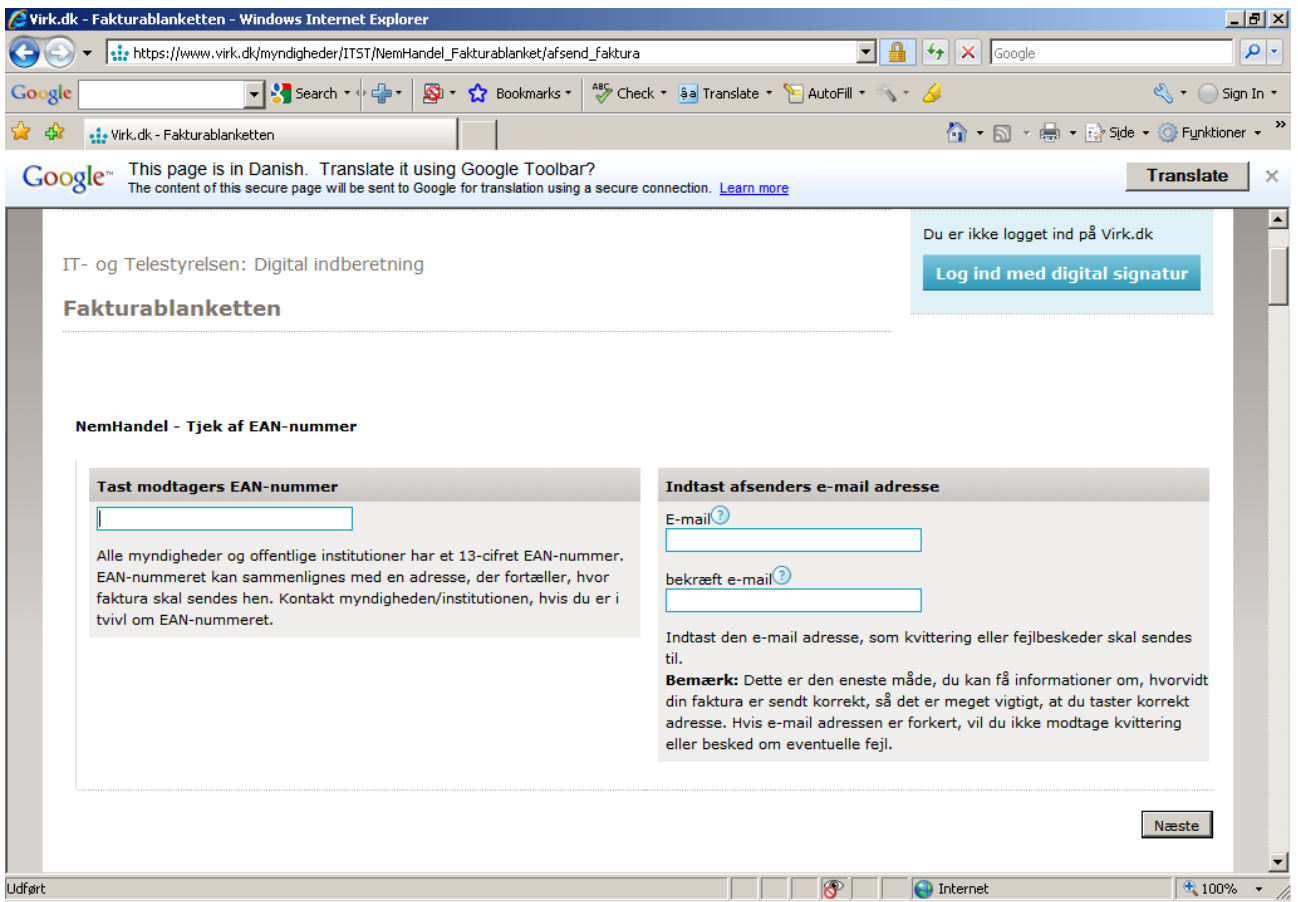

Tast modtagers EAN nummer og e-mail adresse.

Derefter klikkes på næste og der tastes faktura oplysninger.